# <span id="page-0-0"></span>**12 Utility Programs**

This chapter describes the utility programs that accompany EnSight. The Server utility programs are located in \$CEI\_HOME/ensight74/server\_utilities and the Client utility programs are located in \$CEI\_HOME/ensight74/ client utilities.

*Utility programs are supplied on an "as is" basis and are unsupported. CEI will, however, try to assist in problem resolution.*

Each utility program is presented below and accompanied with a brief overview that describes the function of the utility.

**[Section 12.1, EnSight5 Programs](#page-1-0)**

**[Section 12.2, MPGS4 Programs](#page-5-0)**

**[Section 12.3, Movie.BYU Programs](#page-6-0)**

**[Section 12.4, Keyboard Macro Maker \(macromake\)](#page-7-0)**

**[Section 12.5, Web Publisher/Project Management \(scenario\\_html\\_publisher\)](#page-8-0)**

# <span id="page-1-0"></span>**12.1 EnSight5 Programs**

#### EnSight5 ASCII-to-Binary File Converter (asciitobin5)

The *asciitobin5* program runs on a Server host system to read ASCII EnSight 5.x files and convert them to C binary format files, which read much faster than ASCII files. Use this utility to facilitate the reading of large data files, especially when these files are read repeatedly.

#### EnSight Data Translation Library

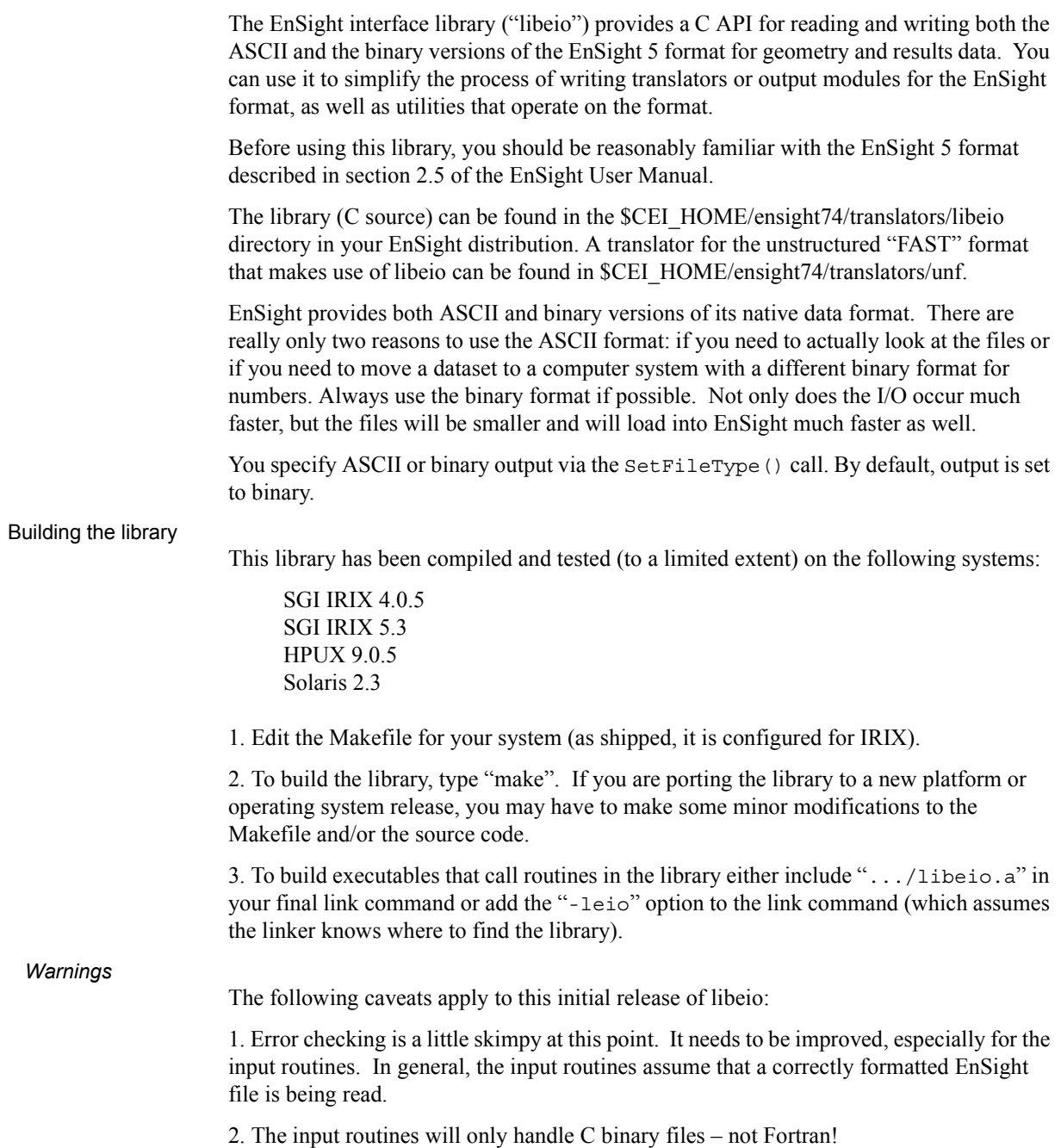

 *Hints* When reading EnSight format files into EnSight, you have the option of whether to load all parts, all but the first part, or the first part only. You can sometimes take advantage of this and save loading time as well as memory on the EnSight Client if you can load all but the first part. In many 3D applications (particularly CFD) one part can contain all 3D elements of the computational domain. Other parts typically contain boundary or shell elements. Since you don't really need to look at a graphical representation of the computational domain (if you have a boundary representation), you can avoid its initial load and display on the Client by having the 3D computational domain part as the first part in the EnSight geometry file and using the "all but the first part" load option in EnSight.

#### Output Routines

```
void SetFileType(int type)
```
SetFileType() sets the output type for subsequent calls to I/O routines. The type parameter is either ASCII or BINARY (as defined in eio.h). NOTE: the ReadGeometry() and ReadParticleGeometry() input routines will reset the type based on the type of the file last read.

The output routines are divided into two types: those that operate on the EnSight-based data structures (defined in eio.h) and those that accept raw arrays for output. The first four routines operate on the defined data structures:

```
int WriteGeometry(char *filename,Geometry *geo)
int WriteParticleGeometry(char *filename, ParticleGeometry *geo);
int WriteScalar(char *filename,Scalar *scl)
int WriteVector(char *filename, Vector *vec)
```
 These routines take a completed structure for the corresponding item and write it to the file specified by "filename". See the definitions for Geometry, ParticleGeometry, Scalar, and Vector in eio.h for more info.

The remaining routines accept raw arrays for output.

int WriteGeoHeader(char \*filename,char \*des1,char \*des2,int nodeid,int elemid)

WriteGeoHeader() begins the process of geometry file output. The des1 and des2 parameters are description lines for the model. The nodeid and elemid parameters should be set to one of the defined constants (e.g. ID OFF or ID ASSIGN) in eio.h. WriteGeoHeader() should be followed by WriteGeoCoords().

int WriteParticleGeoHeader(char \*filename, char \*des)

WriteParticleGeoHeader() begins the process of particle geometry file output. Although particle files have two description lines in the header, the second one is ALWAYS "particle coordinates". WriteParticleGeoHeader() should be followed by a call to WriteGeoCoords(). Note that particle files must always have coordinate IDs!

void WriteGeoCoords(int partcoords, int num, int \*id, float \*coords)

WriteGeoCoords() appends coordinates to the geometry file opened by the previous call to WriteGeoHeader(). If the nodeid parameter to WriteGeoHeader() was either ID\_GIVEN or ID\_IGNORE then the id pointer must point to a list of num integers. The coords parameter must point to a list of 3\*num floats in order X1,Y1,Z1,X2,Y2,Z2,...,Xn,Yn,Zn. WriteGeoCoords() should be followed by a call to WriteGeoPart(). WriteGeoCoords() is also used to output particle coordinates (e.g. following a call to WriteParticleGeoHeader()). Be sure to set the partcoords parameter to True when writing particle coordinates!

void WriteGeoPart(char \*line)

WriteGeoPart() begins the process of part definition. A part header will be output to the file opened in the previous call to WriteGeoHeader(). WriteGeoPart() must be followed by one or more calls to WriteGeoElem().

void WriteGeoElem(int elemtype, int num, int \*id, int \*nd)

WriteGeoElem() outputs a set of elements of the same type to the current part (as defined by the most recent call to  $WriteGeopart()$ . The elemtype parameter must be one of the types defined in eio.h (e.g. HEXA8 or QUAD4). num is the number of elements to output. If the elemid parameter to WriteGeoHeader() was either ID\_GIVEN or ID IGNORE then the id pointer must point to a list of num integers containing element ID numbers. The nd pointer points to a list of N\*num integers, where N is the number of nodes in the particular type of element (e.g. 8 for a HEXA8 type). Node ordering is defined section 3.8.

You can call WriteGeoElem() as many times as you like between calls to WriteGeoPart() to define different element sets belonging to a particular part.

int WriteRawScalar(char \*filename, char \*descrip, char \*varname, int num, float \*data)

> WriteRawScalar() writes a scalar variable to the file named filename. The varname parameter will be saved and used in a subsequent call to WriteResults(). num is the number of values. data is a pointer to num floating point values. The values must be ordered the same as the coordinates in the corresponding geometry file.

```
int WriteRawVector(char *filename, char *descrip, char *varname, int num, float
                  *det(A)
```
WriteRawVector() writes a vector variable to the file named filename. The varname parameter will be saved and used in a subsequent call to WriteResults(). num is the number of values. data is a pointer to 3\*num floating point values. The values must be ordered the same as the coordinates in the corresponding geometry file.

int WriteResults(char \*filename, Result \*rp)

WriteResults() will output an EnSight "results" file describing a complete geometry plus results dataset. rp points to a Result structure (defined in eio.h) containing the desired information.

#### Input Routines

The input routines read a particular type of EnSight file and load the contents to a structure defined in eio.h.

Geometry \*ReadGeometry(char \*filename)

The ReadGeometry() routine reads a complete geometry file and returns the various components in the Geometry structure. It returns NULL on error. ReadGeometry() will automatically determine if the file is ASCII or binary and will set the type for subsequent reads.

ParticleGeometry \*ReadParticleGeometry(char \*filename)

The ReadParticleGeometry() routine reads a complete particle geometry file and returns the various components in the ParticleGeometry structure. It returns NULL on error. ReadParticleGeometry() will automatically determine if the file is ASCII or binary and will set the type for subsequent reads.

Scalar \*ReadScalar(char \*filename, int num)

ReadScalar() will read a scalar file and return a pointer to a Scalar structure (or NULL on error). num must equal the number of values to read. ReadScalar() will assume the file type (ASCII or binary) is the same as that determined in ReadGeometry() (but you can override with a call to SetFileType()).

Vector \*ReadVector(char \*filename, int num)

ReadVector() will read a vector file and return a pointer to a Vector structure (or NULL on error). num must equal the number of values (nodes) to read, *i.e.* there should be 3\*num floats in the file. ReadVector() will assume the file type (ASCII or binary) is the same as that determined in ReadGeometry() (but you can override with a call to SetFileType()).

Result \*ReadResults(char \*filename)

ReadResults() will read an EnSight results file and return the information in an allocated Result structure.

# <span id="page-5-0"></span>**12.2 MPGS4 Programs**

#### MPGS4 ASCII-to-Binary File Converter (asciitobin4)

The *asciitobin4* program runs on a Server host system to read ASCII MPGS 4 data files and convert them to binary files, which read much faster than ASCII files. Use this utility to facilitate the reading of large data files, especially when these files are read repeatedly. See also *asciitobin5* above.

#### MPGS4 File Concatenater-Transformer

The programs under the cat\_transform4 directory run on a Server host system and perform various concatenation and transformation operations on MPGS 4 dataset files. For example, the following two utility programs are included in this directory:

*cat mpgs* concatenates two or more MPGS 4 data files. *tform\_mpgs* translates and rotates MPGS 4 data files.

#### MPGS4 Geometry File Debug Filter (filter4)

The *filter4* program runs on a Server host system to read an MPGS 4 geometry file (either ASCII or binary). After reading the file, you can perform queries to aid in debugging connectivity information. You are prompted for a solid number, after which *filter4* will print all known information for that solid. If *filter4* cannot read the data, there is probably a problem with the data formatting.

#### MPGS4 Min-Max Scalar Finder (minmaxs4)

The *minmaxs4* program runs on a Server host system to scan a set of MPGS 4 (multiple time step) *scalar* files, and print the minimum and maximum scalar information. See also *minmaxv4* below.

#### MPGS4 Min-Max Vector Finder (minmaxv4)

The *minmaxv4* program runs on a Server host system to scan a set of MPGS 4 (multiple time step) *vector* files, and print the minimum and maximum vector information. See also *minmaxs4* above.

#### MPGS4 Structured Mesh Generator (structmesh4)

The *structmesh4* program runs on a Server host system, and creates an MPGS 4 geometry file that contains a 3D (cube) structured mesh.

### <span id="page-6-0"></span>**12.3 Movie.BYU Programs**

Movie.BYU File Polygon Reducer (reducemovie)

The *reducemovie* program runs on a Server host system to read Movie.BYU geometry, and output a geometry file with shared face information removed. This program is especially useful when dealing with geometry files that were created from FEM solid elements.

Depending on how smart a FEM translator is, the faces shared between two solid elements might be described twice in the geometry file. If *reducemovie* finds two faces (polygons in the Movie.BYU file) that share the same node numbers, both polygons are removed because they are both interior faces and should not be visible to the observer (unless the geometry is clipped open using the Z-clipping planes).

Running a FEM geometry that has been created using solid elements through this filtering program can reduce the number of polygons in the model dramatically, thus speeding postprocessing.

# <span id="page-7-0"></span>**12.4 Keyboard Macro Maker (macromake)**

The *macromake* program runs on the Client host system and assigns a keyboard key to a prerecorded EnSight command file (or files). The macro key code and command file name(s) are updated in the macro.define file, which stores your macro definitions.

The command file(s) can contain any sequence of valid EnSight commands that will execute each time the macro key is pressed while running EnSight. You can assign one command file to a *repeatable* macro key—the contents of the command file plays as long as the macro key is depressed. Macros are currently limited to single key definitions.

See: [How To Define and Use Macros](#page-0-0).

# <span id="page-8-0"></span>**12.5 Web Publisher/Project Management (scenario\_html\_publisher)**

The '*scenario\_html\_publisher'* program runs on the client host system. It provides a way to generate HTML files that describe EnSight scenario projects and can be used with a web browser to ease access to the information contained there. The publisher program will create an HTML file with links to project description, EnLiten scenario, image, EnVideo movie, MPEG movie, and EnSight restart files. The web browser reads the main HTML file for the project directory or set of directories. The user can then select the links to view further information contained throughout the project which might start up helper applications EnVideo, EnLiten, and EnSight. In the case of EnSight the context file will be read to restore EnSight to the point that you saved the scenario project. This arrangement does not require you to have a web server handle the pages. The user can have there own little area that can be accessed with the web browser by providing it with a URL of file:/home/users/joe/projects/shuttle1.htm. The user, of course, would provide the true path to the starting HTML file produced by the '*scenario\_html\_publisher*' program. The user can also collaborate with their colleagues by pointing them to this 'file:' URL if they have access to the same directory or they can work with their local Web Master to put copy the directory structure into the location served by a local web server. This area could then be accessed by colleagues around the world with their browser. The area may be a password protected area or it could be wide open to the world to view the exciting images, movies, and information that it contains. Work with your Web Master to protect the area as you see fit. To use the publisher please read the header of the *'scenario* html *publisher'* script. It can be found in the installation directory for EnSight under scenario\_tools/unix. The '*scenario\_html\_publisher*' program is currently only available for Unix but the pages that it produces are readable by any web browser on any type of computer.

12.5 Web Publisher/Project Management (scenario\_html\_publisher)